## **DYNAMIC ENGINEERING**

150 DuBois, Suite B & C Santa Cruz, CA 95060 (831) 457-8891 https://www.dyneng.com sales@dyneng.com Est. 1988

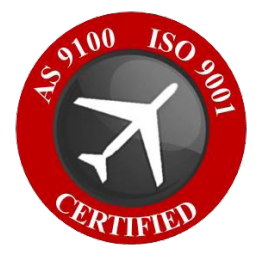

# **PMC-Parallel-485-NG1 Windows 10 WDF Driver Documentation**

**Developed with Windows Driver Foundation Ver1.19**

> Revision 1p1 01/03/23 PMC: 10-1999-0305

#### **PMC-Parallel-485-NG1**

WDF Device Drivers for PMC-Parallel-485-NG1

This document contains information of proprietary interest to Dynamic Engineering. It has been supplied in confidence and the recipient, by accepting this material, agrees that the subject matter will not be copied or reproduced, in whole or in part, nor its contents revealed in any manner or to any person except to meet the purpose for which it was delivered.

Dynamic Engineering has made every effort to ensure that this manual is accurate and complete. Still, the company reserves the right to make improvements or changes in the product described in this document at any time and without notice. Furthermore, Dynamic Engineering assumes no liability arising out of the application or use of the device described herein.

The electronic equipment described herein generates, uses, and can radiate radio frequency energy. Operation of this equipment in a residential area is likely to cause radio interference, in which case the user, at his own expense, will be required to take whatever measures may be required to correct the interference.

Dynamic Engineering's products are not authorized for use as critical components in life support devices or systems without the express written approval of the president of Dynamic Engineering.

This product has been designed to operate with PMC carriers and compatible user-provided equipment. Connection of incompatible hardware is likely to cause serious damage.

Dynamic Engineering 150 DuBois, Suite B & C Santa Cruz, CA 95060

(831) 457-8891

©1988-2023 by Dynamic Engineering.

Trademarks and registered trademarks are owned by their respective manufactures.

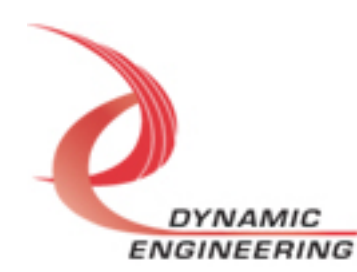

## Table of Contents

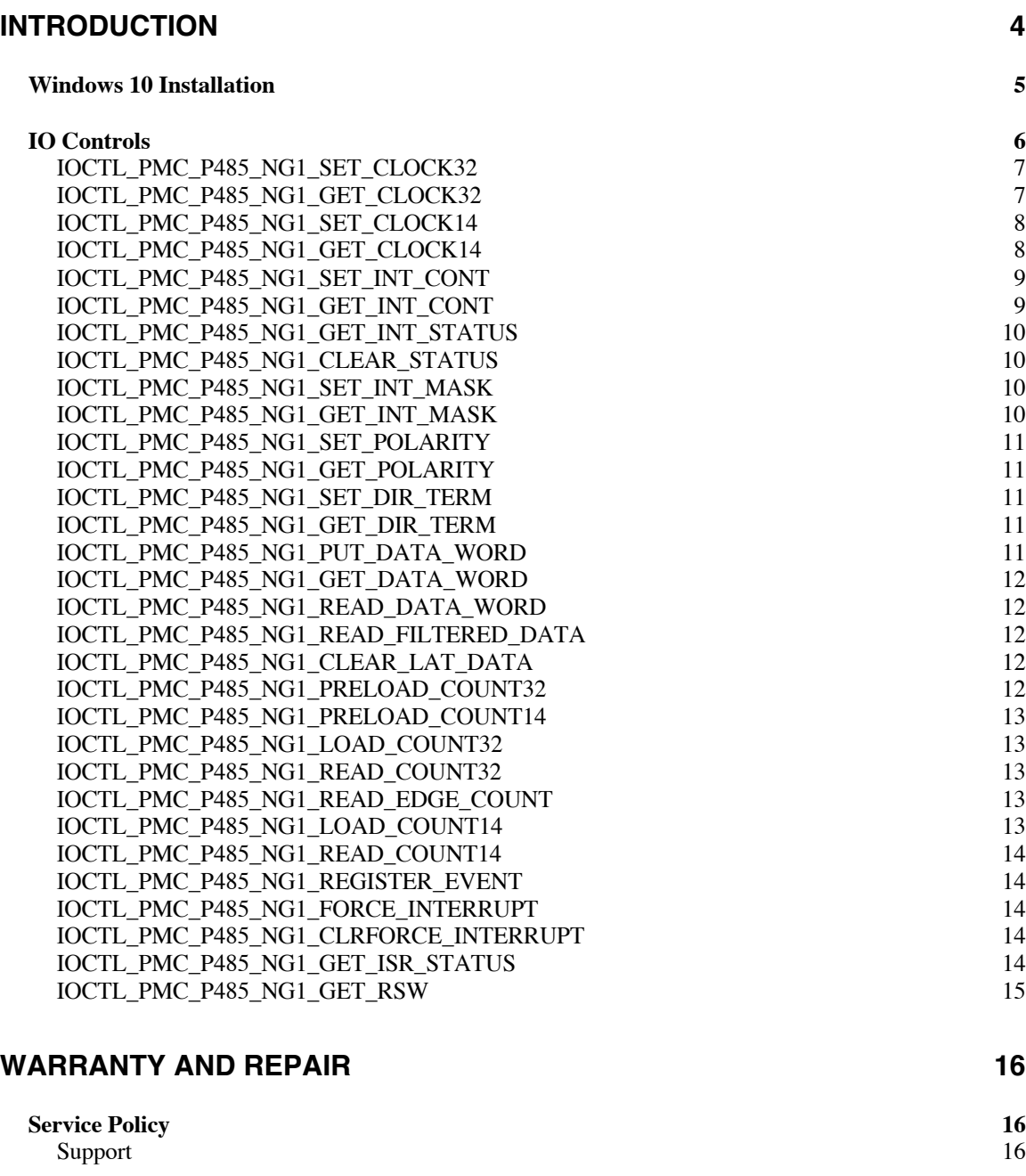

**For Service Contact: 16**

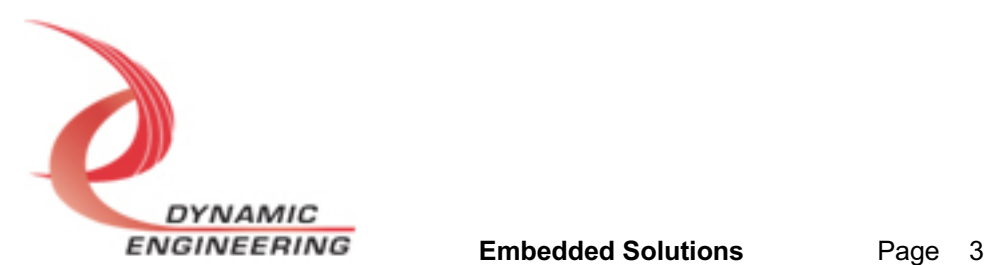

## **Introduction**

The PMC-Parallel-485-NG1 driver was developed with the Windows Driver Foundation version 1.19 (WDF) from Microsoft, specifically the Kernel-Mode Driver Framework (KMDF).

"PMC-Parallel-485-NG1" features a Spartan II Xilinx FPGA to implement the PCI interface, and IO processing, control and status for 32 differential IO. 50 MHz reference can be used for the clock divider. The NG1 version has some IO converted to special definitions [See HW manual] and two cascaded counters for generating system time.

**UserAp** is a stand-alone code set with a simple and powerful menu plus a series of tests that can be run on the installed hardware. Each of the tests execute calls to the driver, pass parameters and structures, and get results back. With the sequence of calls demonstrated, the functions of the hardware are utilized for loop-back testing. The software is used for manufacturing test at Dynamic Engineering. The test software can be ported to your application to provide a running start. The tests are simple and will quickly demonstrate the end-to-end operation of your application making calls to the driver and interacting with the hardware.

The menu allows the user to add tests, to run sequences of tests, to run until a failure occurs and stop or to continue, to program a set number of loops to execute and more. The user can add tests to the provided test suite to try out application ideas before committing to your system configuration. In many cases the test configuration will allow faster debugging in a more controlled environment before integrating with the rest of the system.

UserAp is delivered with multiple examples that may prove useful in your debugging / integration.

When PMC-Parallel-485-NG1 is recognized by the PCI bus configuration utility it will start the PMC-Parallel-485-NG1 driver to allow communication with the device. IO Control calls (IOCTLs) are used to configure the board and read status. Read and Write calls are used to move blocks of data in and out of the device.

**Note -** This documentation will provide information about all calls made to the drivers, and how the drivers interact with the device for each of these calls. *For more detailed information on the hardware implementation,* refer to the

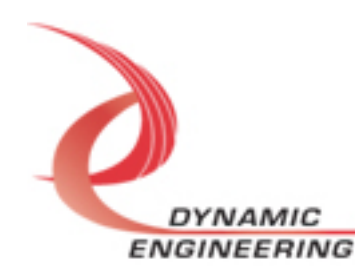

PMC-Parallel-485-NG1 user manual as appropriate (also referred to as the hardware manual).

There are several files provided in each driver package. These files include PmcPar485Ng1\_Public.h, PmcPara485Ng1.inf, PmcPara485Ng1.cat, and PmcPara485Ng1.sys. These files are in a folder within the UserAp file set.

PmcPar485Ng1 Public.h is the C header file that defines the Application Program Interface (API) for the PMC-Parallel-485 driver. This file is required at compile time by any application that wishes to interface with the drivers, but is not needed for driver installation. This file is included with the UserAp file set.

## **Windows 10 Installation**

Copy PmcPara485.inf, PmcPara485.cat, and PmcPara485Ng1.sys (Win10/11 version) to a CD, USB memory device, or local directory as preferred.

With the PMC-Parallel-485-NG1 hardware installed, power-on the host computer.

- Open the *Device Manager* from the control panel.
- Under *Other devices* there should be an *Other PCI Bridge Device\**.

• Right-click on the *Other PCI Bridge Device* and select *Update Driver Software*.

• Select *Browse my computer for driver software*.

• Select *Navigate to the folder or device. If at the root select the sub folders button.*

- Select *Next*.
- Select *Close* to close the update window.

The system should now display the PMC-Parallel-485 adapter in the Device Manager.

*\** If the *Other PCI Bridge Device* is not displayed, click on the *Scan for hardware changes* icon on the tool-bar.

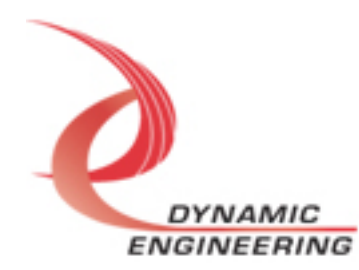

#### **Driver Startup**

Once the driver has been installed it will start automatically when the system recognizes the hardware.

A handle can be opened to a specific board by using the CreateFile() function call and passing in the device name obtained from the system.

The interface to the device is identified using globally unique identifiers (GUID), which are defined in PmcPar485Public.h. See main.c in the PmcPar485UserAp project for an example of how to acquire a handle to the device.

The main file provided is designed to work with our test menu and includes user interaction steps to allow the user to select which board is being tested in a multiple board environment. The integrator can hardcode for single board systems or use an automatic loop to operate in multiple board systems without using user interaction. For multiple user systems it is suggested that the board number is associated with a switch setting so the calls can be associated with a particular board from a physical point of view.

## **IO Controls**

The drivers use IO Control calls (IOCTLs) to configure the device. IOCTLs refer to a single Device Object, which controls a single board or I/O channel. IOCTLs are called using the Win function DeviceIoControl(), and passing in the handle to the device opened with CreateFile() (see above). IOCTLs generally have input parameters, output parameters, or both. Often a custom structure is used.

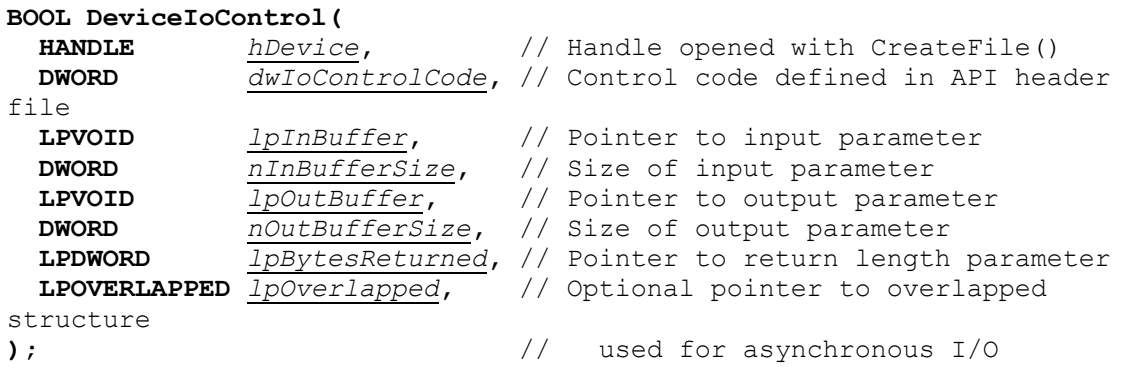

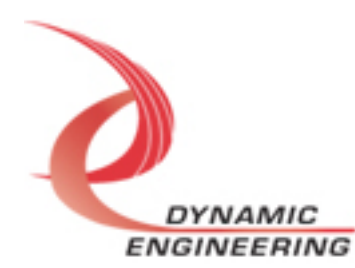

## **The IOCTLs defined for the PMC-Parallel-485 driver are described below:**

23 currently defined.

#### **IOCTL\_PMC\_P485\_NG1\_GET\_INFO**

*Function:* Returns the device driver version, Xilinx flash revision, user switch value, Type, and device instance number.

*Input:* None

*Output:* PMC\_P485\_NG1\_DRIVER\_DEVICE\_INFO structure *Notes:* The switch value is the configuration of the 8-bit onboard dipswitch selected by the user (see the board silk screen for bit position and polarity). Instance number is the zero-based device number. Revision Major and Revision Minor represent the current Flash revision Major. Minor. See the definition of PMC\_P485\_NG1\_DRIVER\_DEVICE\_INFO below.

```
typedef struct _PMC_P485_NG1_DRIVER_DEVICE_INFO {
     UCHAR DriverRev;
     UCHAR SwitchValue;
     UCHAR DesignId; // Firmware design identifier
     UCHAR MajorRev; // Firmware design revision
     UCHAR MinorRev; // Firmware design minor revision
     ULONG InstanceNumber;
} PMC_P485_NG1_DRIVER_DEVICE_INFO, * PPMC_P485_NG1_DRIVER_DEVICE_INFO;
```
## **IOCTL\_PMC\_P485\_NG1\_SET\_CLOCK32**

*Function:* Set the 32 bit Clock Configuration *Input:* PMC\_PARA\_485\_NG1\_CONFIG1 *Output:* None *Notes:* See definition of PMC\_PARA\_485\_NG1\_CONFIG1 See Hardware manual for control bit map.

#### **IOCTL\_PMC\_P485\_NG1\_GET\_CLOCK32**

*Function:* Return the Clock 32 register configuration *Input:* None *Output:* Clock1 parameters PMC\_PARA\_485\_NG1\_CONFIG1 *Notes:* See definition of PMC\_PARA\_485\_NG1\_CONFIG1 below. See Hardware manual for control bit map.

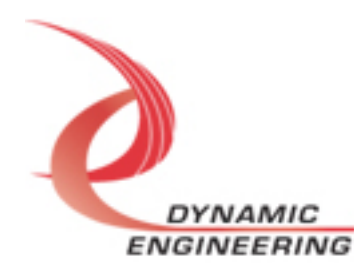

```
typedef enum _COS_PRESELECT {
     NO_CLOCK, // clock is parked
     OSCILLATOR, // select local reference oscillator
     EXT CLOCK, // select external received clock
     PCI<sup>CLOCK, //</sup> select system PCI reference
} COS PRESELECT, * PCOS PRESELECT;
typedef enum _COS_ENABLESELECT {
     InternalEn, // Select to use the SW controlled Enable
     ExternalEn, // Select to use the external enable to capture 
data
} COS_ENABLESELECT, * PCOS_ENABLESELECT;
typedef enum _COS_RESETSOURCE {
     InternalCounter, // select to use the internal counters as the 
reset source
     ExternalSource, // select to use the externally received reset
} COS_RESETSOURCE, * PCOS_RESETSOURCE;
typedef enum _COS_POSTSELECT {
     InputClock, // select for selected reference clock
     DividedClock, // select for divided selected ref clock
} COS_POSTSELECT, * PCOS_POSTSELECT;
typedef struct _PMC_PARA_485_NG1_CONFIG1 {
              Divisor;
     COS_PRESELECT PreSelClock;
     COS_POSTSELECT PostSelClock;
     COS_RESETSOURCE ResetSource; // 
     COS_ENABLESELECT EnableSelect; // 
     BOOLEAN ClkEnState; // When internal True for 
'1', False for '0'
} PMC_PARA_485_NG1_CONFIG1, * PPMC_PARA_485_NG1_CONFIG1;
```
#### **IOCTL\_PMC\_P485\_NG1\_SET\_CLOCK14**

*Function:* Set the 14 bit Clock Configuration *Input:* PMC\_PARA\_485\_NG1\_CONFIG2 *Output:* None *Notes:* See definition of PMC\_PARA\_485\_NG1\_CONFIG2 See Hardware manual for control bit map.

#### **IOCTL\_PMC\_P485\_NG1\_GET\_CLOCK14**

*Function:* Return the 14 bit Clock register configuration *Input:* None *Output:* Clock1 parameters PMC\_PARA\_485\_NG1\_CONFIG2 *Notes:* See definition of PMC\_PARA\_485\_NG1\_CONFIG2 below. See Hardware manual for control bit map.

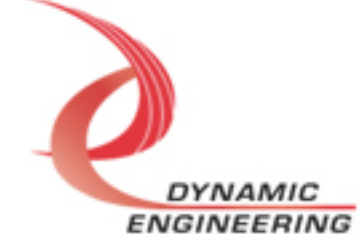

```
typedef enum _EDGE_SELECT {
    BIT5,
    BIT6,
    BIT7,
     BIT8,
     BIT9,
     BIT10,
     BIT11,
     BIT12,
} EDGE_SELECT, * PEDGE_SELECT;
typedef struct _PMC_PARA_485_NG1_CONFIG2 {
     ULONG Divisor;
     COS PRESELECT PreSelClock;
     COS POSTSELECT PostSelClock;
     COS_RESETSOURCE ResetSource;
     EDGE_SELECT EdgeDetection;
} PMC_PARA_485_NG1_CONFIG2, * PPMC_PARA_485_NG1_CONFIG2;
```
#### **IOCTL\_PMC\_P485\_NG1\_SET\_INT\_CONT**

*Function:* Set the Interrupt Control Register *Input:* PMC\_PARA\_485\_NG1\_INT\_CONT *Output:* None *Notes:* See definition of PMC\_PARA\_485\_NG1\_INT\_CONT See Hardware manual for control bit map.

#### **IOCTL\_PMC\_P485\_NG1\_GET\_INT\_CONT**

*Function:* Return the Interrupt Control register contents *Input:* None *Output:* Interrupt Enables: PMC\_PARA\_485\_INT\_CONT *Notes:* See definition of PMC\_PARA\_485\_INT\_CONT below. See Hardware manual for control bit map.

```
typedef struct _PMC_PARA_485_NG1_INT_CONT {
     BOOLEAN EdgeEn; \overline{7} \overline{7} True to enable Edge Interrupt
     BOOLEAN ResetEn1; // True to enable Reset Counter 1 interrupt
      BOOLEAN ResetEn2; // True to enable Reset Counter 2 interrupt
      BOOLEAN IO7MuxCntl; // True = Data, False = Edge
} PMC_PARA_485_NG1_INT_CONT, * PPMC_PARA_485_NG1_INT_CONT;
```
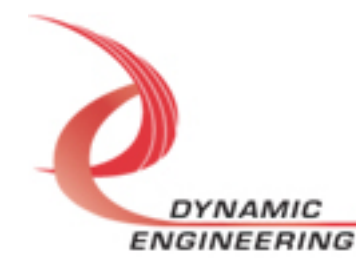

#### **IOCTL\_PMC\_P485\_NG1\_GET\_INT\_STATUS**

*Function:* Return the interrupt status register value *Input:* None *Output:* PMC\_PARA\_485\_NG1\_INT\_STAT *Notes:* Both Masked and Unmasked status available

```
typedef struct _PMC_PARA_485_NG1_INTSTAT {
     BOOLEAN EdgeIntUnmasked;
     BOOLEAN EdgeIntMasked;
     BOOLEAN Rst1IntUnmasked;
     BOOLEAN Rst1IntMasked;
     BOOLEAN Rst2IntUnmasked;
     BOOLEAN Rst2IntMasked;
     BOOLEAN IntRequest;
     BOOLEAN ForceIntActive;
} PMC_PARA_485_NG1_INTSTAT, * PPMC_PARA_485_NG1_INTSTAT;
```
#### **IOCTL\_PMC\_P485\_NG1\_CLEAR\_STATUS**

*Function:* clear the sticky bits *Input:* PMC\_PARA\_485\_NG1\_INTCLEAR *Output: Notes:*

typedef struct \_PMC\_PARA\_485\_NG1\_INTCLEAR { BOOLEAN  $\overline{Edq}$ eInt; BOOLEAN Rst1Int; BOOLEAN Rst2Int; } PMC\_PARA\_485\_NG1\_INTCLEAR, \* PPMC\_PARA\_485\_NG1\_INTCLEAR;

#### **IOCTL\_PMC\_P485\_NG1\_SET\_INT\_MASK**

*Function:* Writes a value to the interrupt enable registers *Input:* ULONG *Output:* None *Notes:* Input bits can be monitored and kept from being active by setting the corresponding mask bit.

#### **IOCTL\_PMC\_P485\_NG1\_GET\_INT\_MASK**

*Function:* Reads the value from the interrupt enable registers *Input:* None *Output:* ULONG *Notes:* Input bits can be monitored and kept from being active by setting the corresponding mask bit.

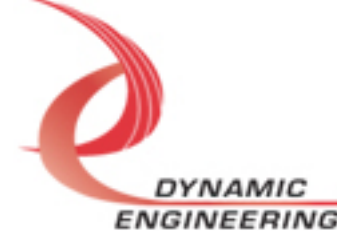

#### **IOCTL\_PMC\_P485\_NG1\_SET\_POLARITY**

*Function:* Write a value to the polarity registers *Input:* ULONG *Output:* None

*Notes:* If an input bit is active low then the corresponding polarity bit should be set to '1'. The data input latch will capture the level of a signal. Active low signals should be inverted to capture the active state.

#### **IOCTL\_PMC\_P485\_NG1\_GET\_POLARITY**

*Function:* Read the value from the polarity registers *Input:* None *Output:* ULONG *Notes:* If the corresponding edge enable bit is set, then a '1' indicates a falling edge and a '0' indicates a rising edge. 1=invert, 0=normal.

#### **IOCTL\_PMC\_P485\_NG1\_SET\_DIR\_TERM**

*Function:* Write a value to the direction termination registers *Input:* PMC\_PARA\_485\_NG1\_DIRTERM *Output:* None *Notes:*

#### **IOCTL\_PMC\_P485\_NG1\_GET\_DIR\_TERM**

*Function:* Read the value from the direction Termination registers *Input:* None *Output:* PMC\_PARA\_485\_NG1\_DIRTERM *Notes:* See hardware manual for PMC-Parallel-485-NG1 direction termination control bit map.

typedef struct \_PMC\_PARA\_485\_NG1\_DIRTERM { ULONG Direction; ULONG Termination; } PMC\_PARA\_485\_NG1\_DIRTERM, \* PPMC\_PARA\_485\_NG1\_DIRTERM;

#### **IOCTL\_PMC\_P485\_NG1\_PUT\_DATA\_WORD**

*Function:* Writes a value to the output data registers *Input:* ULONG *Output:* None

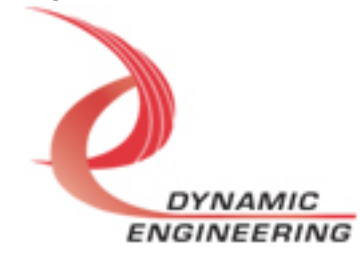

*Notes:* Sets the 32 bits of the FPGA internal register. Depending on the Direction and Special function bits the corresponding output IO will be set/cleared.

#### **IOCTL\_PMC\_P485\_NG1\_GET\_DATA\_WORD**

*Function:* Reads the value from the output data register *Input:* None *Output:* ULONG *Notes:* Returns the Register version. See READ DATA WORD for IO version

#### **IOCTL\_PMC\_P485\_NG1\_READ\_DATA\_WORD**

*Function:* Read the direct input data *Input:* None *Output:* ULONG *Notes:* Returns the "natural" data located at the input port, unaltered by Polarity, Interrupt Enable etc.

#### **IOCTL\_PMC\_P485\_NG1\_READ\_FILTERED\_DATA**

*Function:* Read the Filtered input data *Input:* None *Output:* ULONG *Notes:* After Polarity, Interrupt Enable applied. Latched data. See Clearing function

#### **IOCTL\_PMC\_P485\_NG1\_CLEAR\_LAT\_DATA**

*Function:* Clear the corresponding bits in the latched data register *Input:* ULONG *Output: Notes:* Typically used to clear the stored data after reading by writing back the same value. Clears the filtered data register.

#### **IOCTL\_PMC\_P485\_NG1\_PRELOAD\_COUNT32**

*Function:* Writes a value to the preload register for the 32 bit counter *Input:* ULONG[32 bits]

*Output:* None

*Notes:* Sets the Pre-Load register for the 32 bit counter. This is the initial value used by the counter. Counts up and rolls over. Can be set close to max value to provide an offset to "0000" time. Can help with system initialization with multiple

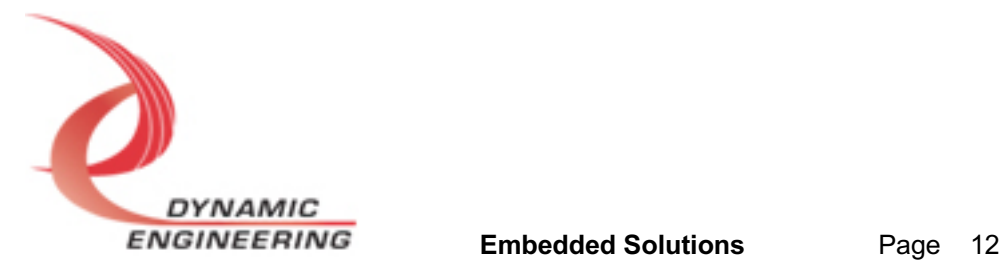

devices.

#### **IOCTL\_PMC\_P485\_NG1\_PRELOAD\_COUNT14**

*Function:* Writes a value to the preload register for 14 bit Counter *Input:* ULONG [14 bits] *Output:* None *Notes:* Sets the Pre-Load register for the 14 bit counter. This is the initial value

used by the counter. Counts up and rolls over. Can be set close to max value to provide an offset to "0000" time. Can help with system initialization with multiple devices.

#### **IOCTL\_PMC\_P485\_NG1\_LOAD\_COUNT32**

*Function:* Move the value in the Preload register for 32 bit Counter into the counter *Input:* None

*Output:* None

*Notes:* Count is updated when next Clock Reference edge occurs, can be some delay after load command supplied [if slow reference selected]

#### **IOCTL\_PMC\_P485\_NG1\_READ\_COUNT32**

*Function:* Reads the current count on the 32 bit Counter *Input:* None *Output:* ULONG *Notes:*

#### **IOCTL\_PMC\_P485\_NG1\_READ\_EDGE\_COUNT**

*Function:* Read value stored when edge detected *Input:* None *Output:* ULONG *Notes:* 32 bit counter value from counter 1 when Edge Detect asserted. Updated for each edge detected. Most recent value returned.

#### **IOCTL\_PMC\_P485\_NG1\_LOAD\_COUNT14**

*Function:* Move the value in the Preload register for 14 bit Counter into the Counter *Input:* None

*Output:* None

*Notes:* Count is updated when next Clock Reference edge occurs, can be some delay after load command supplied [if slow reference selected]

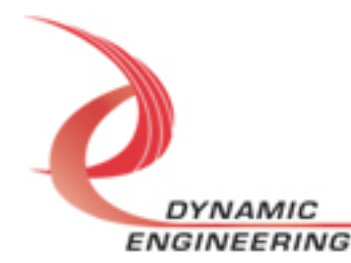

#### **IOCTL\_PMC\_P485\_NG1\_READ\_COUNT14**

*Function:* Reads the current count on the 14 bit Counter *Input:* None *Output:* ULONG *Notes:*

#### **IOCTL\_PMC\_P485\_NG1\_REGISTER\_EVENT**

*Function:* Register an Event object to be signaled when an interrupt occurs **Input:** Handle to Event object

*Output:* None

**Notes:** The caller creates an event with CreateEvent() and supplies the handle returned from that call as the input to this IOCTL. The driver then obtains a system pointer to the event and signals the event when an interrupt is serviced.

#### **IOCTL\_PMC\_P485\_NG1\_FORCE\_INTERRUPT**

*Function:* Cause an interrupt *Input:* None *Output:* None *Notes:* Causes an interrupt to be asserted on the PCI bus provided the interrupts are enabled. This IOCTL is used for development, to test interrupt processing.

#### **IOCTL\_PMC\_P485\_NG1\_CLRFORCE\_INTERRUPT**

*Function:* Clear the Force Interrupt bit. Also cleared in ISR. *Input:* None *Output:* None *Notes:* IOCTL provided for test software and debugging when Force Int may not be cleared properly. Not used for standard software applications.

#### **IOCTL\_PMC\_P485\_NG1\_GET\_ISR\_STATUS**

*Function:* Return value of status register when ISR invoked *Input:* DEVICE\_EXTENSION *Output:* ULONG *Notes:* See bit map in Public file.

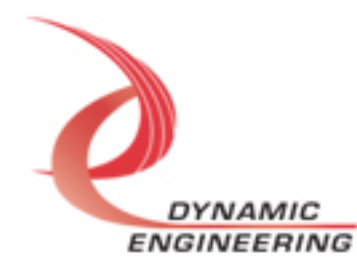

#### **IOCTL\_PMC\_P485\_NG1\_GET\_RSW**

**Function:** Return the 8-bit switch configuration *Input:* None *Output:* PMC\_P485\_NG1\_REVSPECSW *Notes:* See hardware manual for PMC\_P485\_NG1\_USER\_SWITCH register address details.

typedef struct \_PMC\_P485\_NG1\_REVSPECSW { UCHAR SwitchValue; // current Switch value UCHAR MajorRev; // Firmware design revision UCHAR MinorRev; // Firmware design minor revision UCHAR Special; // Special Bits (0)ClkExt, (1)ClkEnExt } PMC\_P485\_NG1\_REVSPECSW, \* PPMC\_P485\_NG1\_REVSPECSW;

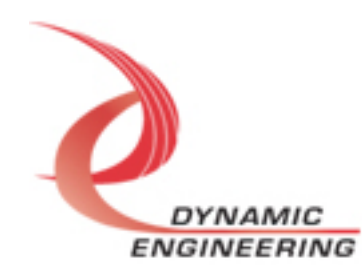

## **Warranty and Repair**

Please refer to the warranty page on our website for the current warranty offered and options.

https://www.dyneng.com/warranty.html

### **Service Policy**

Before returning a product for repair, verify as well as possible that the driver is at fault. The driver has gone through extensive testing, and in most cases, it will be "cockpit error" rather than an error with the driver. When you are sure or at least willing to pay to have someone help then call or e-mail and arrange to work with an engineer. We will work with you to determine the cause of the issue.

#### **Support**

The software described in this manual is provided at no cost to clients who have purchased the corresponding hardware. Minimal support is included along with the documentation. For help with integration into your project please contact  $sales@dyneng.com$  for a support contract. Several options are available. With a contract in place Dynamic Engineers can help with system debugging, special software development, or whatever you need to get going.

## **For Service Contact:**

Customer Service Department Dynamic Engineering 150 DuBois Street, Suite B & C Santa Cruz, CA 95060 831-457-8891 support@dyneng.com

All information provided is Copyright Dynamic Engineering

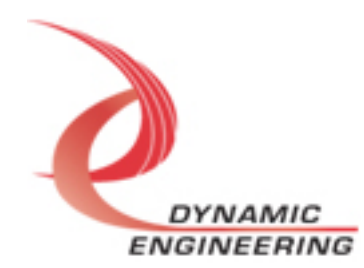